## **Requisition with a Contract indicating a Pcard Payment**

Contracts that have procurement elements needing to be reviewed and the requested payment method is with a Pcard can be created in ePro using this form request.

This process is to assist with the approval process and will not create a purchase order.

The PCard holder must not proceed with the purchase until the Summary section indicates "Completed" inside a green bar and a Procurement buyer has entered a comment that the PCard holder can proceed. A completed "Contract indicating Pcard Payment" requisition is indication that the Pcard holder should contact the Supplier directly to process the order and payment.

Please add a COMMENT indicating the date & time the order was placed.

Additionally adding a COMMENT once the product / service is received / completed is useful. This will help various end users track the request through the cycle to completion.

At Dashboard

Locate Other Forms area

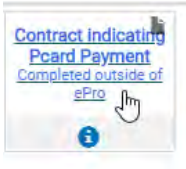

Select sticker – Contract indicating Pcard Payment

Instructions tab

Read

Next

Details tab

Change Form Name field to Supplier's name

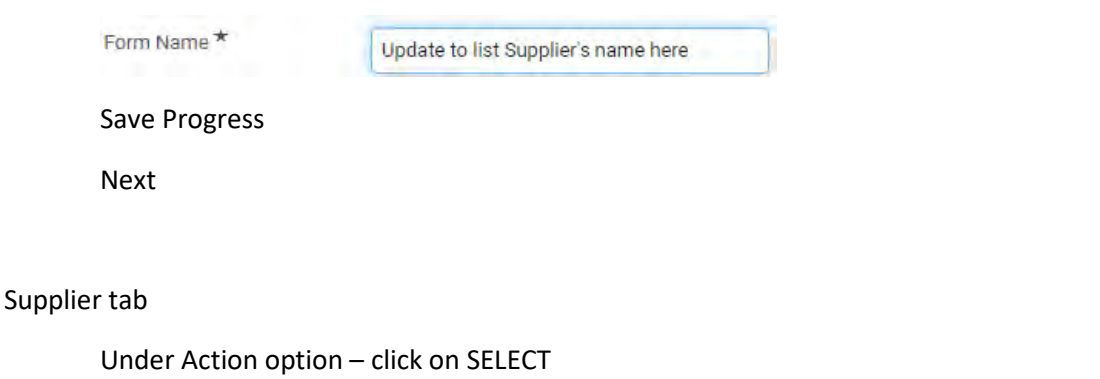

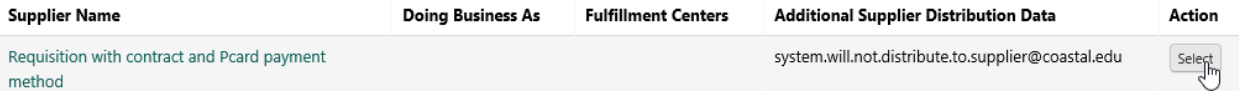

Next

## Attachments tab

Add separate attachments as needed

Example: Contract

Routing Form + Quote + other supporting documentation

**COI** 

Save Progress

Next

## Forms Field tab

Enter Supplier's name, Contact, Email Address, and Unit Price Total (including tax)

Explain nature of requisition – this information appears as the Product Description line within the cart

Save

Next

```
Review and Submit
```
Select "Add to new Cart"

Within the Cart screen

Select Proceed to Checkout

In the Cart Summary screen, key in any remaining supporting information - similar to information

entered on a Punchout or Non-Catalog Item order

Updates to the "Explain nature of requisition" ( which shows as the product description line) can be

access via the Supplier's name

Once all updates are complete

Save Progress

Click on Back to Requisition

« Back to Requisition

Do not enter in Pcard information at this time

Depending on your role, proceed as normal